**2**

# **CSE 390 Lecture 10**

Do anything from anywhere – tools to free your choice of OS

slides created by Marty Stepp, modified by Jessica Miller and Ruth Anderson http://www.cs.washington.edu/390a/

**1**

**3**

**5**

# **Important Announcement**

- There will **not** be a traditional final
	- Instead, the last Assignment will take the place of the Final • Everyone needs to complete it
		- It is a bit more involved / comprehensive than other assignments
		- Have to choose a number of "achievements" and turn in evidence that you completed them
		- If you need to make up an assignment from earlier in the quarter, you can do extra "achievements"
		- **Must earn a passing mark on last assignment to "pass" the course**

# **Lecture summary**

- Remote connections get to your application or resource from anywhere
- Local options get your application or resource to work on your setup
- Figure out how to do what you want to do in a new environment
- Course Evals

### **Remote Connections: to a linux machine**

- You've seen remote connections **to a Linux machine** in action *Departmental attu.cs.washington.edu Linux server*
	- Can use **ssh** (or **PuTTy**) from anywhere independent of location *and OS*

### **Remote Connection: to a Windows machine**

- What about remote connections **to a Windows machine**?
	- RDP Remote Desktop Protocol
	- **Enables remote connections to a Windows box from anywhere** Also independent of OS:
	- From Linux **rdesktop** command
		- From Windows **Remote Desktop Connection**
		-
	- The CSE department offers 15 hosted virtual machine nodes, imaged similar to Windows machines in basement labs, remotely accessible via RDP.
		- Overview: http://www.cs.washington.edu/lab/services/vdi/
		- List of currently available nodes: http://vdi.cs.washington.edu/vdi/
		- Need to use the right domain: CSEPCLAB\<username>

## **Non-remote options: linux on Windows?**

- **Cygwin**: unix style environment within Windows
	- "package manager" is part of the install file
	- **Provides the unix-like directory structure** 
		- Home directory is /home/<WindowsUsername>
- Your actual windows directory structure is located at /cygdrive/<driveletter>
- Enables: quick use of linux style tools in a terminal environment in Windows
- Doesn't enable: magic
- Compare to: Windows cmd interface

**6**

**8**

# **Non-remote options: Windows on linux?**

- One barrier to switching to Linux: lots of apps are built for Windows Sinsert app here> that I use all the time isn't ported to Linux!  $\circledcirc$
- **Wine** is an attempt at solving this
	- **Provides an environment to run Windows applications in Linux** • http://www.winehq.org/
	- Open source
	- Not perfect, but many people have good success with major programs • Many successfully run WoW, MS Office, TextPad…
- Lots of online tutorials / message boards / instructions to get your favorite app working in Linux

# **The More You Know™**

- Another barrier to using Linux as your main Desktop OS: "I don't know how to do <X> in Linux"
	- Imagine you had never seen or used Windows before. Would you somehow intuitively know how to:
		- Change your desktop background/resolution?
		- Install new graphics card drivers?
		- Change system settings? (Control Panel? What's that?)
		- Etc etc…

**7**

#### So how do you figure it out?

- Ever read the Windows manual? (hint: there is no "the" manual)
	- "Windows 7 Product Guide" -- 140 pages, considered very high level
- "Windows 7 for Dummies" -- 432 pages
- $^{\bullet}$  "Windows 7 Bible" -- 1248 pages
- What do *you* do when you don't know how to do something?

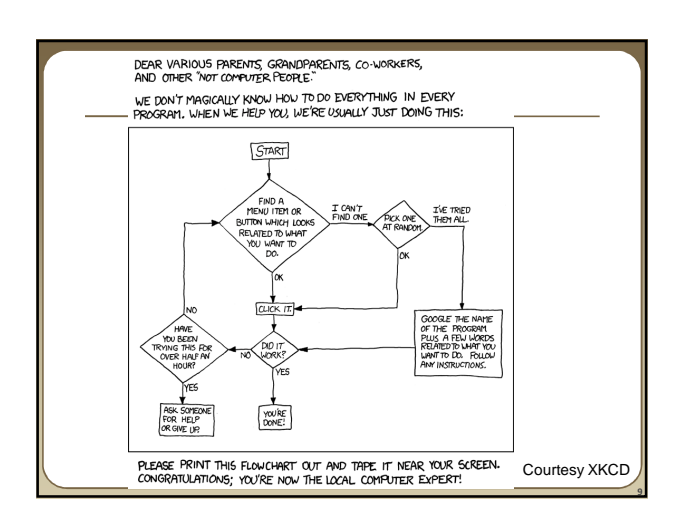

# **The More You Know™**

- Step 1: Try and explore intuitively
- Hey, you're CSE majors. Where would \*you\* put that setting if you were designing the system?
- Step 1.5: Look in short, directly relating references
- Man pages, quick start guides, the TOC in the manual (if exists…)
- Step 2: If that fails, search online!
	- Likely someone else has wanted to do what you want, and \*also\* couldn't figure it out
		- And, likely they've posted to a discussion board and had some guru give a detailed response
		- Or, a FAQ has been written somewhere that tells you how

# **Mix and match**

- Don't think of Linux/Windows as a binary choice
- These tools provide a continuum of options
	- **Windows**
	- **Windows + Cygwin**
	- Windows + Cygwin + Linux VM
	- Linux + Windows VM + Wine
	- $\blacksquare$  Linux + Wine
	- $\blacksquare$  Linux
- Can choose the setup that best suites your situation and application requirements

# **The choice is yours**

- To clarify: the purpose here was not to say "you should switch to Linux as your main OS"
	- But, you should know what tools and options exist, and be able to use Linux as your main OS if desired
	- You should be able to survive if someone locked you in a closet with a laptop that had Fedora or Ubuntu

#### • Wrap up discussion:

**11**

- What are the pros/cons of using Linux as your main OS?
- What tools seem the most useful that you learned this quarter?
- What tools seem like they address important areas, but need to be better? From your experience, are there other tools you think you'd mention in this course, tools CSE majors should be aware of?
- Linux commands/tools, programming development tools…

**12**